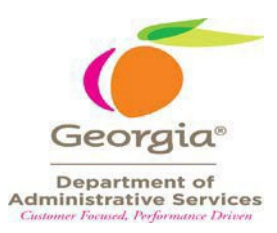

## <span id="page-0-0"></span>**Statewide Contract Information Sheet**

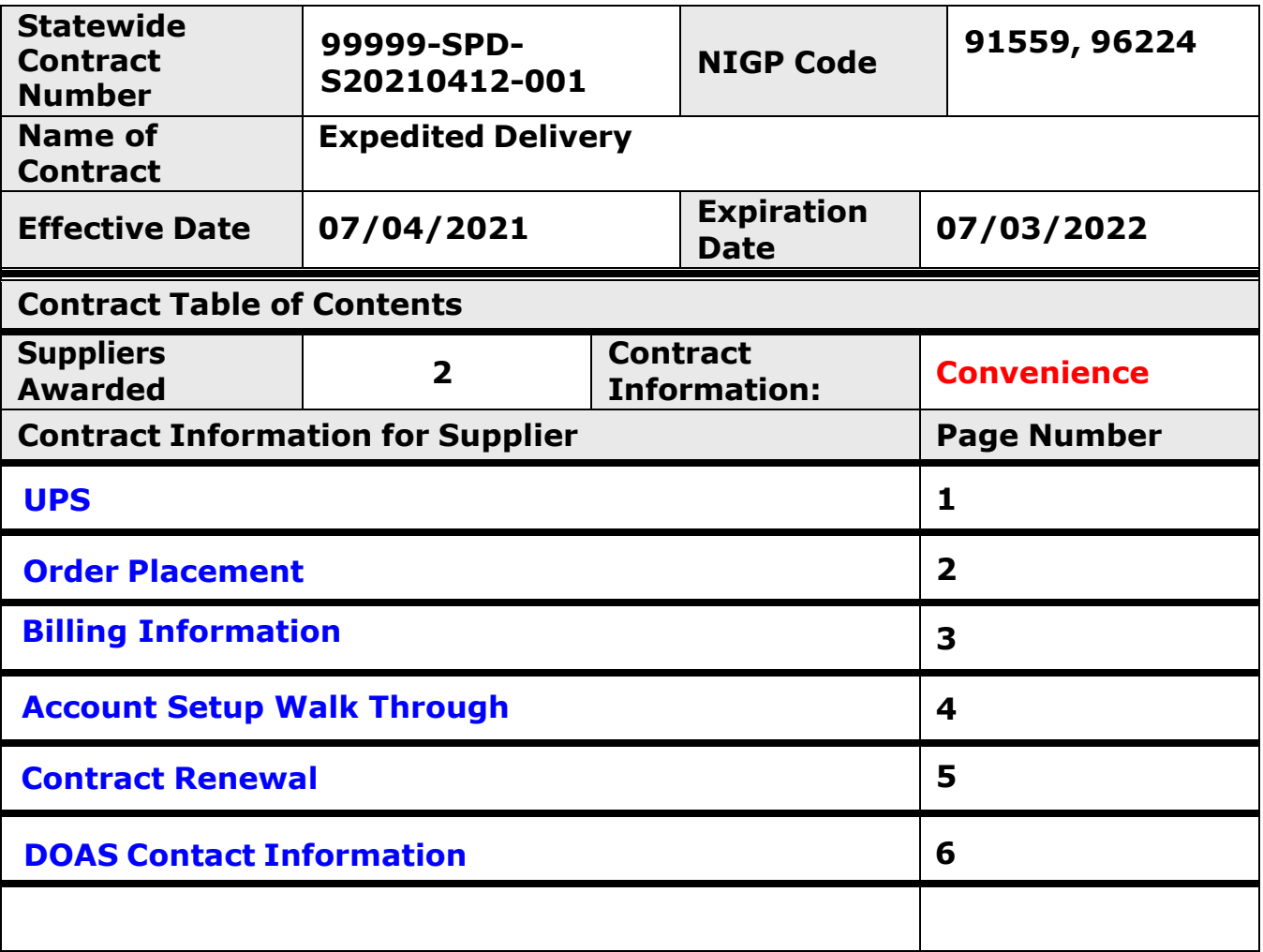

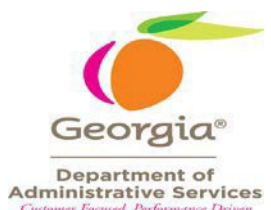

## **Supplier Information Sheet**

<span id="page-1-0"></span>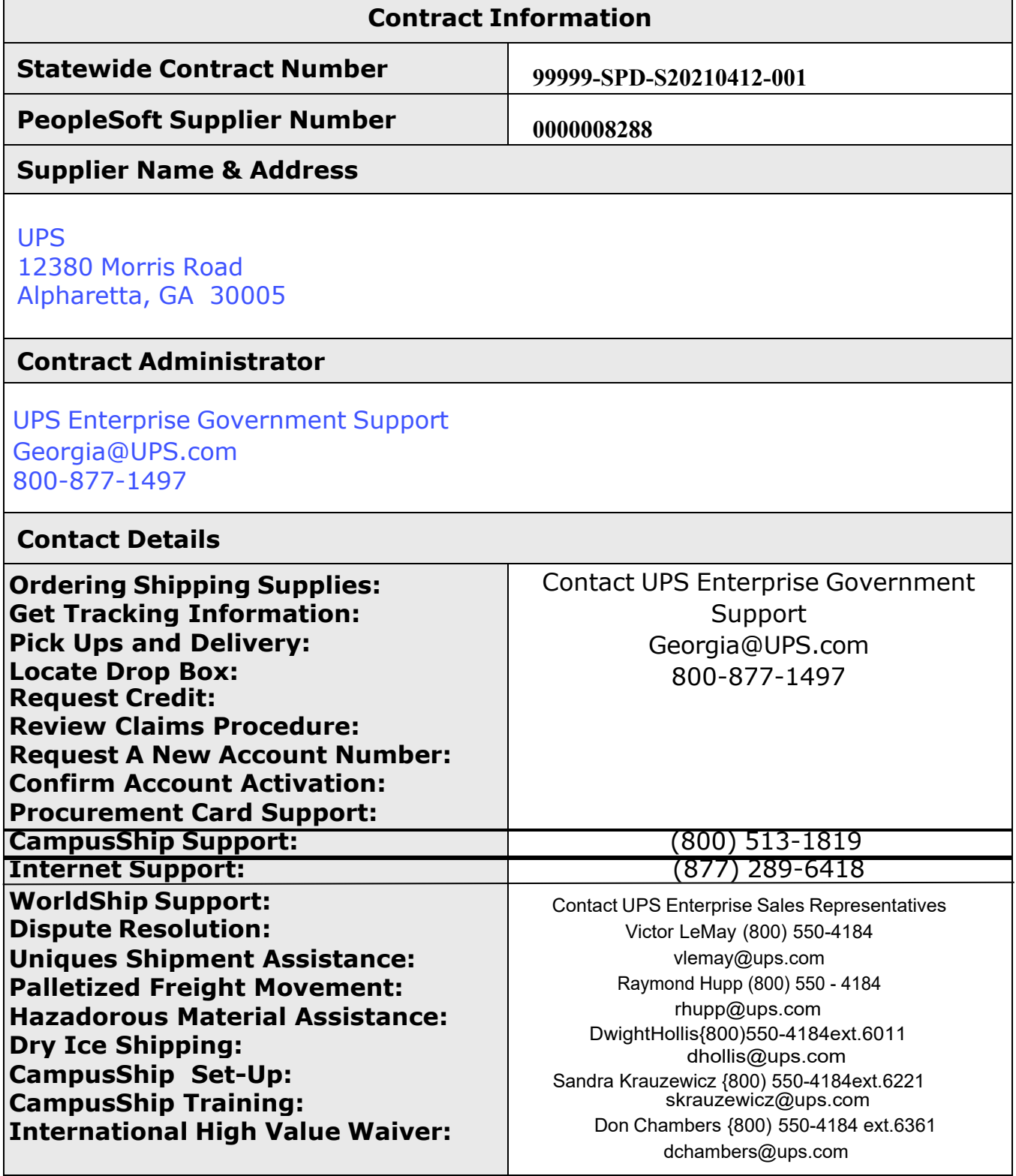

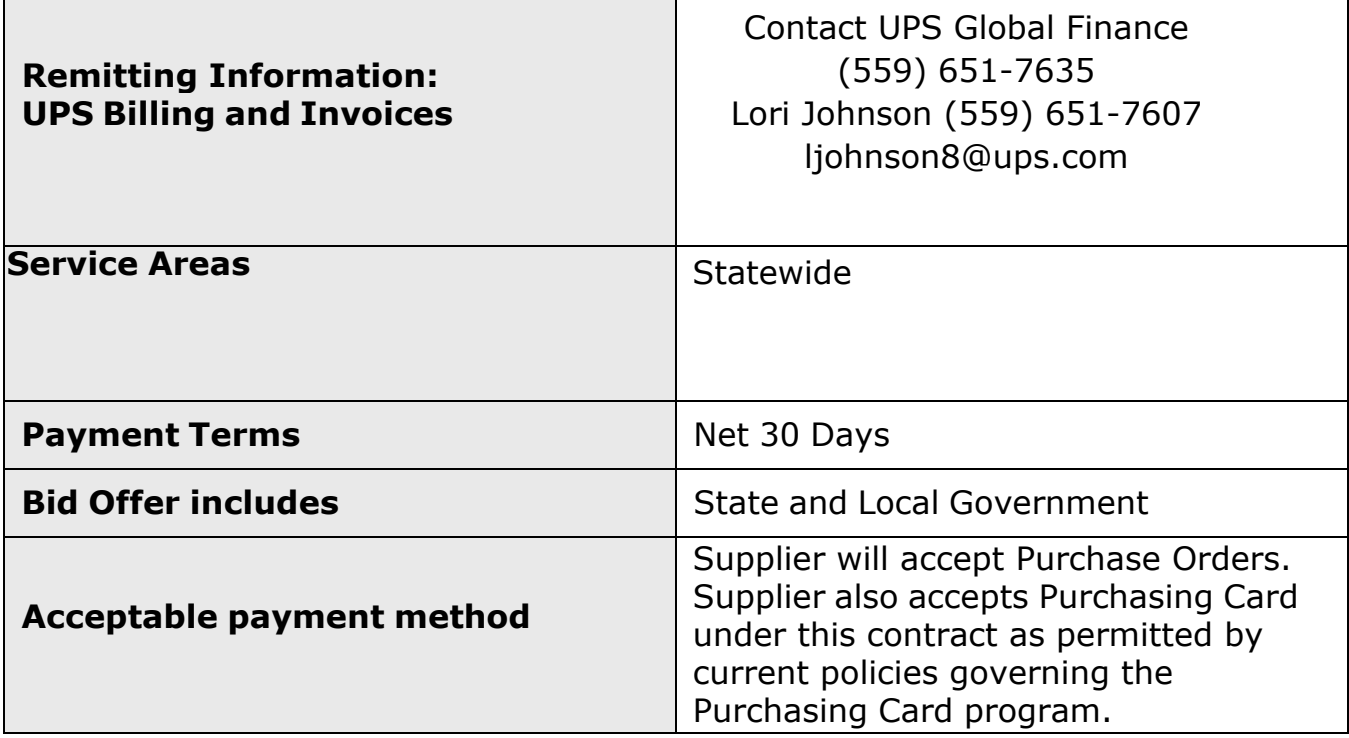

## **CONTRACT ORDERING INSTRUCTIONS:**

1. To set up single accounts; utilize the UPS New Account Set-up form and email the form to: [Georgia@ups.com](mailto:Georgia@ups.com)

Once you complete the form and submit it to UPS, this will send a new account request to the UPS Government Support Team. They will email you back with your new account number within 24 - 48 hours. \*\* **Current UPS account numbers will automatically be transitioned to the new UPS contract\*\***

- 2. If you have multiple users, you have the following options:
	- a. Complete the Excel Spreadsheet titled New User Account spreadsheet below and email it to: [Georgia@ups.com](mailto:Georgia@ups.com) direct account number to each line of the information provided on thisspreadsheet.
	- b. Email an 'Employee Directory Contact List' to Barbara Crummer; Email: bcrummer@ups.com ; Tel: 404-699-6545, notifying her that you have multiple users and would like UPS to create new accounts for your State Entity.
- 3. Please indicate your **Preferred Shipping Solution** on the New Account Form. If you have several shipping users within your State Entity, we strongly recommend using **UPS CampusShip** as a Desktop Shipping Solution. You can share address books and access real time reporting with UPS CampusShip. International shipments along with any unique shipment requirements that your State Entity has can all be processed via UPS CampusShip. More information on desktop shipping solutions can be found at link: UPS CampusShip. If you are already using UPS CampusShip, you will automatically be transitioned to this newcontract.
- 4. **Shipping internationally? UPS Tradability**will help you effectively and confidently manage the movement of goods internationally in a timely, efficient, and compliant manner. Start using one of many UPS TradeAbilitv9 services, such as UPS Import Control, creating export forms electronically, or find with the link below and view the online demonstration, or learn more about the features and benefits of each service. UPS TradeAb ility® -International Shipping
- 5. For\*\* Unique Shipments\*\* extended as a "courtesy", please contact the UPS Hazardous Materials Support Center at 1-800-554-9964. For additional information and to obtain User Guides with information on shipping hazardous materials safely and successfully go to: UPS Hazmat

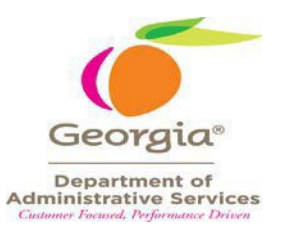

## **Changes***I* **Renewals***I* **Extensions**

The initial contract term is July 4, 2021 through July 3, 2022. This contract has four  $(4)$  one (1) year optional renewals.

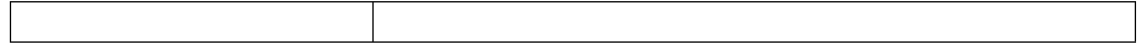

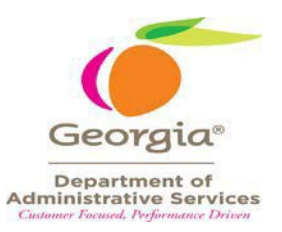

<span id="page-5-0"></span>**\* See Team Georgia Marketplace (Click Open Summary) for current Contract Management Specialist contact information.**